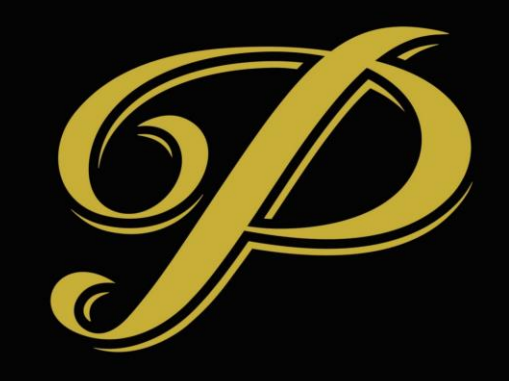

# PREMIERE SUITES

### Rent vs Split Orders

- Every order has one customer (Account or Contact).
	- One customer who gets all the invoices from that order
- One reservation can have multiple orders multiple customers being billed for different parts
- Rent order
	- Primary order for reservation
	- Only order that contains Suite bookings
	- Defines tax rules for entire reservation -> length of stay and location

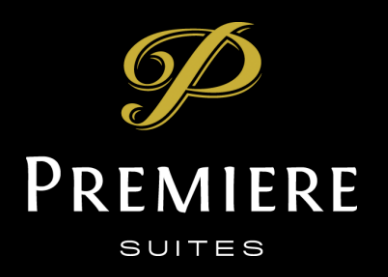

# Rent vs Split Orders (Continued)

- Split or guest orders
	- Used to track arrivals and departures for multiple guests in a stay
	- Used for billing anything on a reservation that is not to the customer on the primary (Rent) order

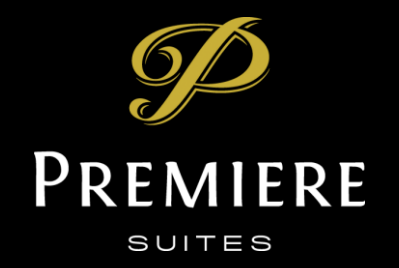

#### Special Notes for Split Orders with IO

- Splitting rent on IO is not supported
	- This is because only the Account is billed for rent on IO and that is as a passthrough amount with the IO discount
- All split/guest orders with IO will be billed from the Accommodating branch directly
- Only these scenarios are supported

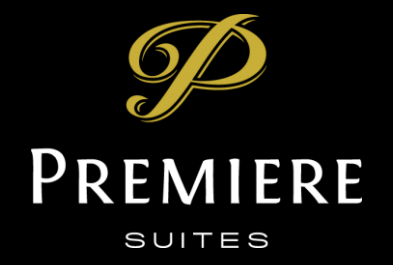

## Adding Split/Guest Orders

- 1. Open Rent Order
- 2. Click Manage Stay
- 3. Select "Add Guest"
- 4. Select the contact and dates
- 5. Click Next

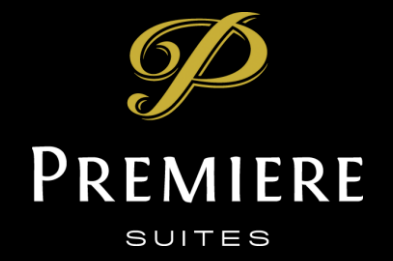

#### Billing a Guest for an Incidental

- 1. Open the Rent order
- 2. Click on the guest record (order product)
- 3. Click on Associated Order to open the guest order
- 4. Click add product and complete dialog steps
- 5. Now have product billed to guest with invoice to guest

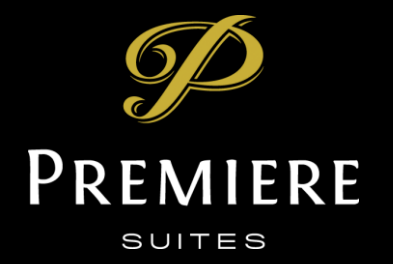

## Splitting Rent

- Rent can be split to a guest (or multiple guests).
- You can split for a specific period part of the stay if required.
- Rent can be split to other accounts
	- You can have a contact as the primary customer on the rent order and split order for an account

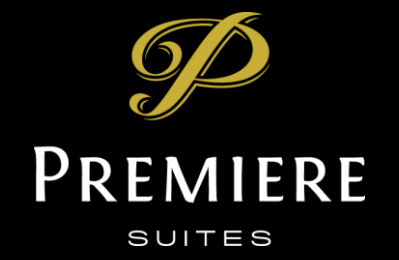

# Splitting Rent

- 1. Open primary (Rent) order
- 2. Select Manage Stay -> Split
- 3. Select rent to split
- 4. Leave (or adjust) dates
- 5. Select Split by Amount
- 6. Assign Split to Existing Order -> Yes
- 7. Enter the per dollar amount nightly rate to split
- 8. Select the existing order, the guest order previously created
- 9. Open the existing guest order -> Update Invoices

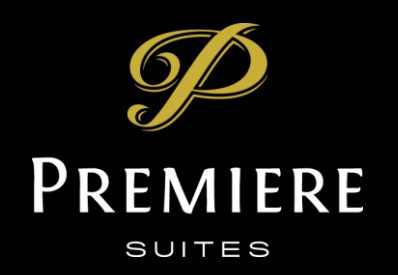

# Splitting Rent

- 1. Open primary (Rent) order
- 2. Select Manage Stay -> Split
- 3. Select rent to split
- 4. Leave (or adjust) dates
- 5. Select Split by Amount
- 6. Assign Split to Existing Order -> Yes
- 7. Enter the per dollar amount nightly rate to split
- 8. Select the existing order, the guest order previously created
- 9. Open the existing guest order -> Update Invoices

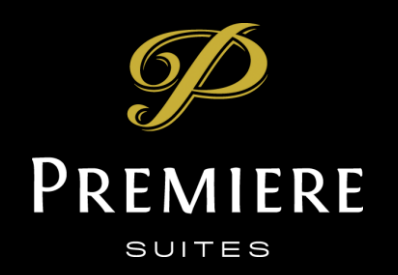